## Технологии баз данных

### Лабораторная работа №2 «**Штрафы ГИБДД**»

*Задача***:** В среде Lazarus разработать программу для контроля штрафов ГИБДД. Включить поиск по полю «Фамилия, имя, отчество автовладельца» и по полю «Госномер транспортного средства».

При решении задачи используем две связанные таблицы (файлы типа dBase): главная – список автовладельцев Persons, подчинѐнная – список штрафов Shtraf.

#### Таблица **Persons:**

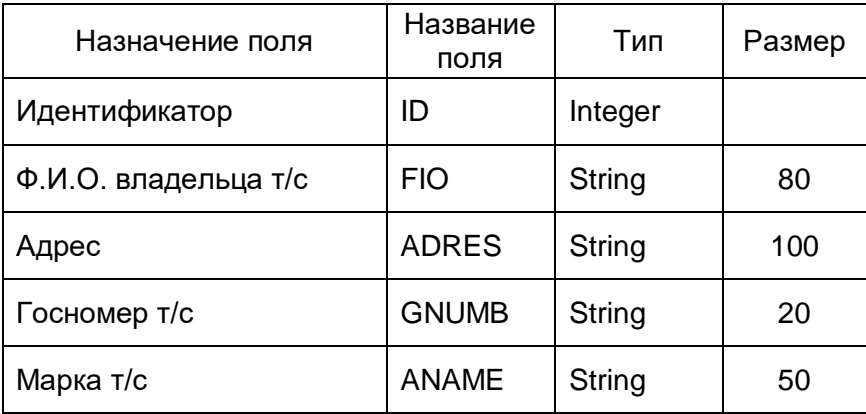

Таблица **Shtraf:**

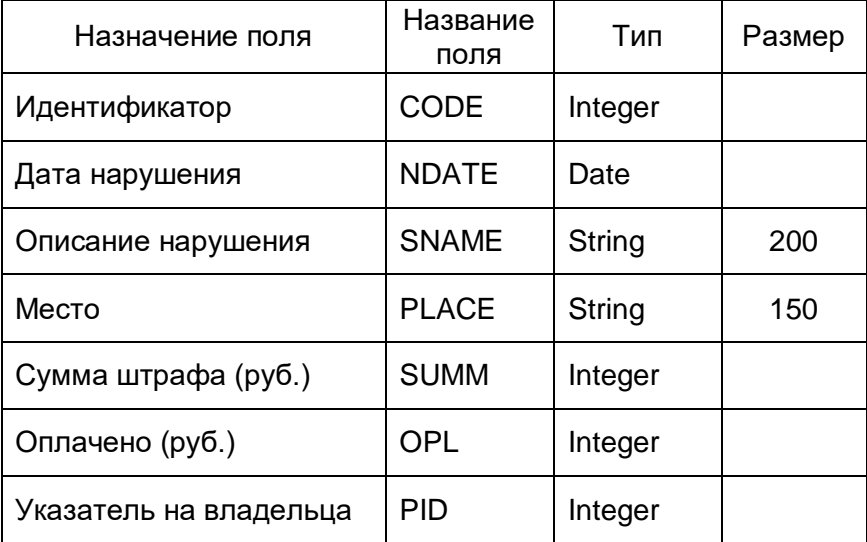

Таким образом, получаем следующую схему взаимосвязи таблиц базы данных:

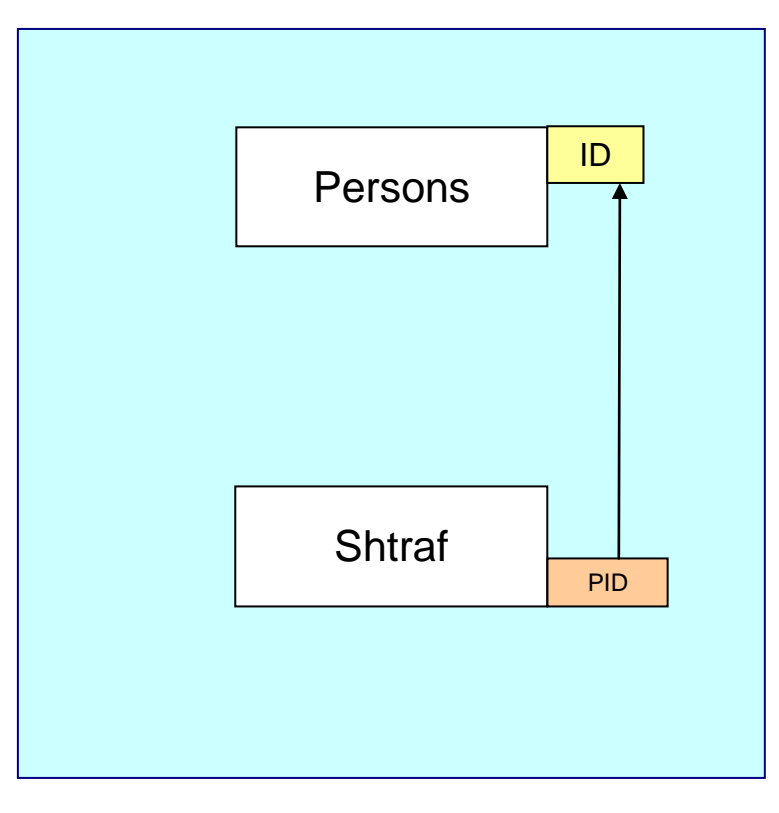

## Внешний вид программы может быть следующим:

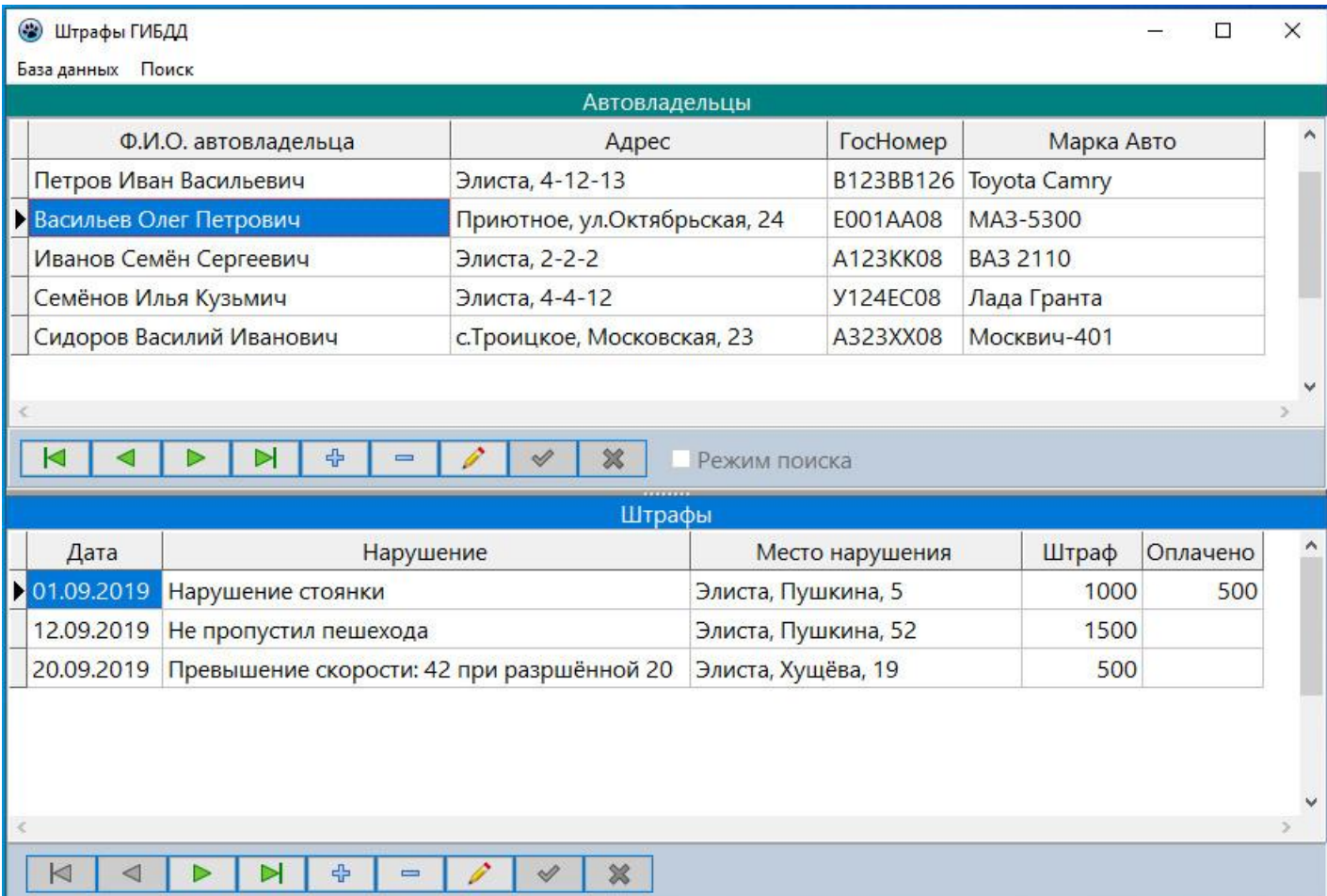

# В режиме поиска:

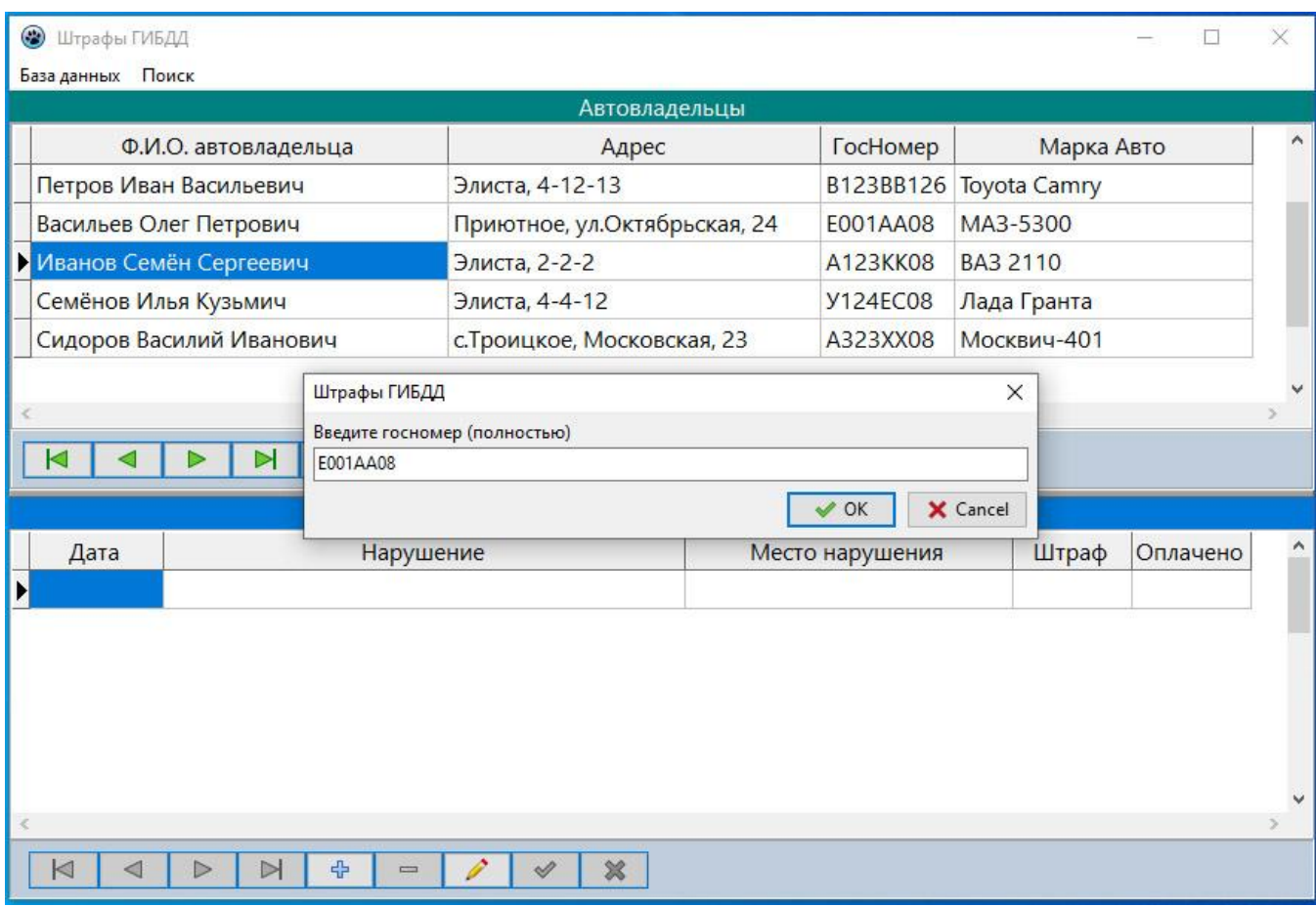

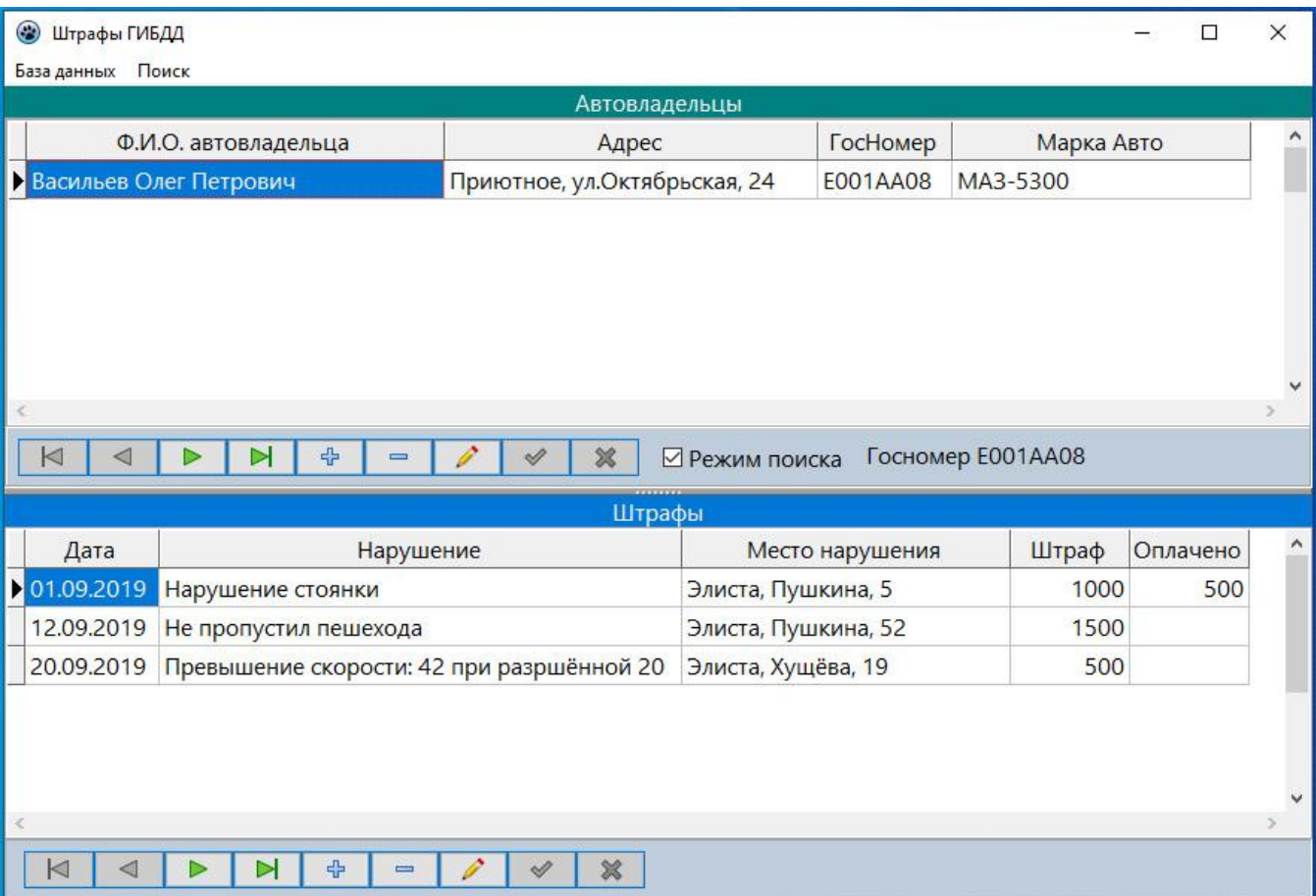

Флажок «Режим поиска» включается автоматически, когда программа в режиме поиска. При снятии флажка режим поиска отменяется, и показываются все фамилии. Программное включение флажка (CheckBox1.Checked:=True) вызывает обработку события OnClick. Это надо иметь в виду. Поэтому в обработчике надо проверять свойство CheckBox1.Checked:

```
procedure TForml. CheckBox1Click (Sender: TObject);
begin
  if not CheckBox1. Checked then begin
    CheckBoxl.Enabled:= false;
    Dbf2.Close;
    Dbfl.Close;
    Fam:= ''; // строка поиска по фамилии
    GN := ''': // строка поиска по госномеру
    Label3. Caption: = ''; // убираем показ строки поиска
    Dbfl.Filtered:= False;
    Dbfl.Open;
    Dbf2.Open;
  end
end:
```
Работа выполняется самостоятельно, можно использовать информацию из предыдущей работы.